# **Grafikus programozás Python nyelven 2.**

## *Színek megadása RGB kóddal*

A digitális képek világában az egyik legismertebb és leggyakrabban használt színmegjelölési mód az RGB színkódolás. Ez az angol red (piros), green (zöld) és blue (kék) szavak kezdőbetűiből alkotott mozaik szó. Az RGB kód segítségével azt mondjuk meg, hogy milyen arányban tartalmazza az adott árnyalat a főszíneket.

Színek megadásához a korábban használt módon túl a **color\_rgb(piros, zöld, kék)** függvény is használható. A függvény mindhárom paramétere egy 0 és 255 közötti szám, amivel az adott színösszetevő erősségét tudjuk megadni. Például:

| Piros    | Zöld     | Kék            | Szín neve   | Függvény                    | Szín |
|----------|----------|----------------|-------------|-----------------------------|------|
| 255      | $\theta$ | $\overline{0}$ | piros       | $color\_rgb(255, 0, 0)$     |      |
| 128      | $\theta$ | $\overline{0}$ | sötét piros | $color\_rgb(128, 0, 0)$     |      |
| $\theta$ | 255      | $\theta$       | zöld        | $color\_rgb(0, 255, 0)$     |      |
| $\theta$ | $\theta$ | 255            | kék         | $color\_rgb(0, 0, 255)$     |      |
| $\theta$ | 255      | 255            | türkizkék   | $color\_rgb(0, 255, 255)$   |      |
| 255      | 255      | $\overline{0}$ | sárga       | $color\_rgb(255, 255, 0)$   |      |
| 255      | $\theta$ | 255            | magenta     | $color\_rgb(255, 0, 255)$   |      |
| $\theta$ | $\theta$ | $\Omega$       | fekete      | $color\_rgb(0, 0, 0)$       |      |
| 255      | 255      | 255            | fehér       | $color\_rgb(255, 255, 255)$ |      |
| 128      | 128      | 128            | szürke      | color_rgb(128, 128, 128)    |      |

### *Színek tesztelése*

RGB kódok tesztelésére, és színek kódjának megfejtésére többek között a <http://users.atw.hu/vitt1c3ps/htmlszinkod.php> oldalon található kis alkalmazás megfelelő lehet. Ha azt szeretnéd tesztelni, hogy az általad kitalált számhármas milyen színt eredményez, akkor jobb oldalon kitöltöd a Hex: vagy a Piros: Zöld: és Kék: adatokat. Ha a középső csúszkán kiválasztasz egy színt, a bal rajzterületen pedig egy konkrét árnyalatot, akkor a kapott szín RGB kódját olvashatod le a jobb oldali keretekben.

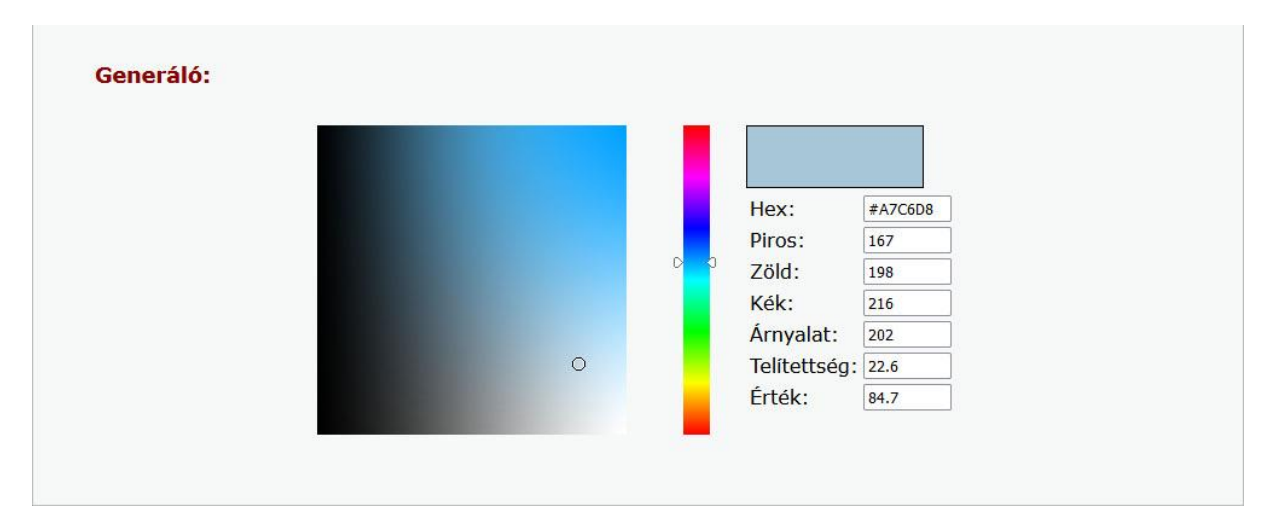

# *Példa*

Egy világos szürke kört szeretnénk kirajzolni 5 vastag türkizkék szegéllyel a 400×300-as ablakunk közepére, akkor a következő programot írhatjuk:

```
from graphics import *
w = GraphWin('Rajz ablak', 401, 301)c = Circle(Point(200, 150), 100)
c.setFill(color_rgb(220, 220, 220))
c.setWidth(5) 
c.setOutline(color_rgb(0, 255, 255))
c.draw(w)
```
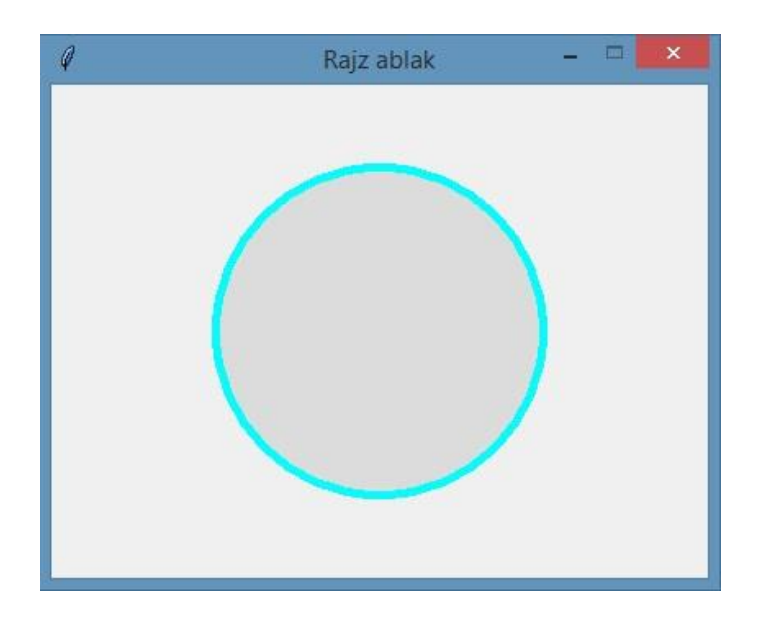

### *Több ablak használata*

Eddig egy ablakba rajzoltunk, amihez először a kódunkban létrehoztunk egy grafikus ablakot a GraphWin utasítás segítségével, és azt egy változóba elmentettük. Arra is van lehetőségünk minden további nélkül, hogy egynél több ablakot hozzunk létre. Ezek után csak arra kell figyelnünk, hogy ezeket különböző változókba mentsük, valamint a programunkban létrehozott alakzatoknál mindig végig kell gondolnunk, hogy melyik ablakba akarunk rajzolni, vagyis a draw metódus paraméterének melyik változót írjuk majd.

## *Példa*

Két 300×200-as ablakot nyitunk, az egyikbe egy sárga egyenlőszárú háromszög kerül, a másikba pedig egy sötét lila négyzet:

```
from graphics import *
w1 = GraphWin('1. ablak', 301, 201)
w2 = GraphWin('2. ablak', 301, 201)
```
haromszog = Polygon (Point $(0,150)$ , Point $(300,150)$ , Point $(150,50)$ ) haromszog.setFill('yellow') haromszog.draw(**w1**)

```
negyzet = Rectangle(Point(50, 0), Point(250, 200))negyzet.setFill(color_rgb(110, 0, 150)) negyzet.draw(w2)
```
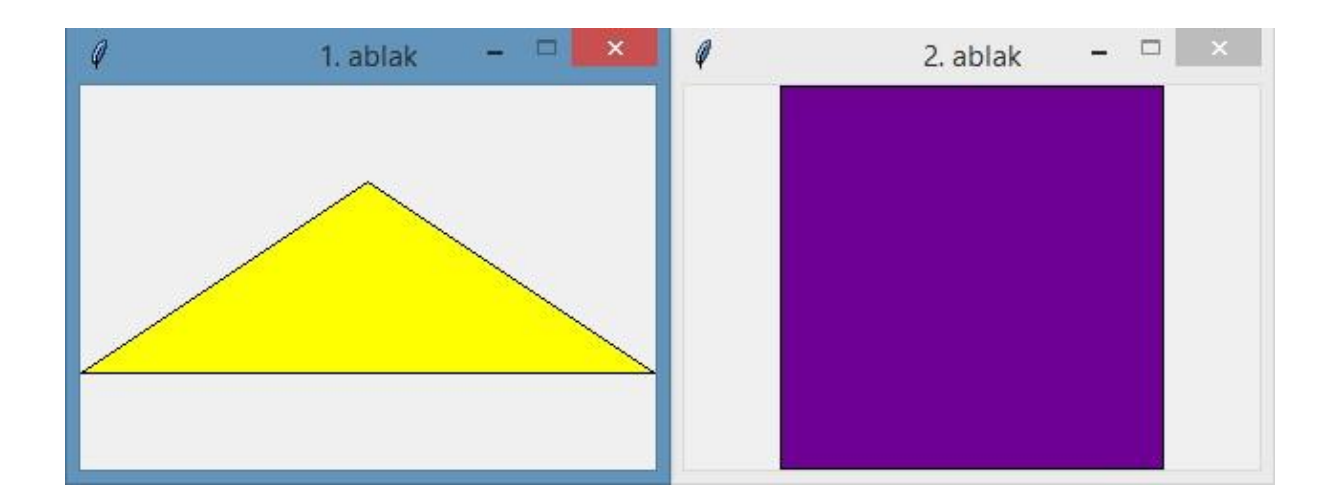